## <u>වාහෘති තොරතුරු ඇතුලත් කිරීමේදී පහත උපදෙස් පිලිපැදිය යුතුය.</u>

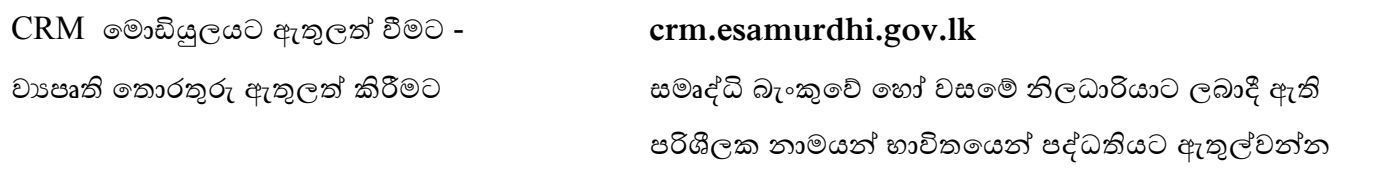

- පුධාන මෙණුව තුල ඇති Project Applicants 2021 ටැබ් එක click කර  $\overline{\rm Add}$  බටනය භාවිතයෙන් වාහෘති තොරතුරු ඇතුලත් කිරීමේ පෝරමයට පිවිසිය හැකිය.
- වායාපෘති ඉල්ලුම්කරුගේ තොරතුරු දැනට  $\rm{CRM}$  මොඩියුලය තුල සහනාධාරලාභියෙකු ලෙස තොරතුරු ඇතුලත්ව ඇත්නම් උඩම ඇති Check Profile Info and Load බටනය Click කර වාහපෘති ඉල්ලුම්කරුගේ මුලික තොරතුරු සම්පූර්ණ කරගත හැකිය. මේ ආකාරයට තොරතුරු තොලැබුණි නම් ජාතික හැඳුනුම්පත් අංකයේ සිට තොරතුරු ඇතුලත් කල යුතුය. රතුපාට \* සටහන්ව ඇති තොරතුරු අනිවාර්යයෙන්ම ඇතුල් කල යුතුය.
- මෙම වාහපෘති කණ්ඩායම් ගතව සිදුකරන්නේ නම් Project Type යටතේ Group තේරීම කල යුතුය.
- කියාත්මක කිරීමට බලාපොරාත්තුවන වාහපෘතියේ පුධාන වාහපෘති වර්ගය තෝරාගත් පසු එයට අදාල අනු වාහයෙති තෝරාගත යුතුය. දැනට පද්ධතියට ඇතුලත්කර ඇති අනු වාහපෘතිවලට අමතරව යම් වාහපෘති වර්ගයන් ඉල්ලුම්කර ඇත්නම් ඒ පුධාන කාර්යාලය දැනුවත් කර එම වාපෘතිය පද්ධතියට ඇතුලත් කරගත හැකිය.
- ඇතුලත් කරනු ලබන වාහපෘතියට අදාල රේඛීය අමාතාහංශයේ / දෙපාර්තමේන්තුවේ / ආයතනයේ පුතිපාදන ලබාදීම, තාක්ෂණික උපදෙස් ලබාදීම හා පුහුණුවීම් ලබාදීම සිදුවන්නේ නම් එම ආයතනය The line ministry of the department that advise on the project තුලින් තෝරාගත යුතුය.
- එම සහය දෙනු ලබන ආයතනයේ නිලධාරියෙකු සෘජුව සම්බන්ධ වන්නේ නම් එම නිලධාරියාගේ තොරතුරු විතවිය යුතුය.
- වායාපෘතියට මුදල ආගෝජනය කරන ආකාරය Investment in the project තුලින් ඇතුලත් කරන්න.
- ගුාමීය කමිටුවේ අනුමැතිය ලැබුනේද නැද්ද යන්න හා අනුමැතිය ලද දිනයද සටහන් කල යුතු අතර එම කමිටුවට සම්බන්ධ වූ නිලධාරියාගේ නම ඉදිරියෙන් කොටුව තුල click කර සහභාගීත්වය තහවුරුකල යුතුය.
- දැනට ඔබ සතු තොරතුරු මෙම මොඩියුලයට ඇතුලත් කල යුතු අතර ගුාමීය කමිටු අනුමැති වැනි තවත් නොරතුරු Edit භාවිතයෙන් නැවත ඇතුලත් කල තොරතුරු යාවත්කාලීන කල හැකිය.
- මෙම තොරතුරු නිවැරදි බවට සමෘද්ධි සංවර්ධන නිලධාරී හා කලාප කළමණාකරුගේ අත්සන වාහපෘති ඉල්ලුම් පතුයේ යෙදීමට අවශා පියවර ගන්න.
- මරොතතුු ඇතුලත් කත Submit කල විට සාර්ථකව් එම මරොතතුු ඇතුලත් ව්න්මන් Successfully Save යන්න මපෘන්නුේ කතයි.
- Enter කල තොරතුරු නැවත බැලීමට Project Applications 2021 Click කල පසු පෙන්නුම් කරනු ලබන මෙනුවේ පලාතේ සිට අවශා මට්ටම තෝරා Submit කල පසු ලේඛණය පහල දිස්වේ.